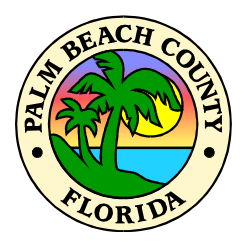

**ALMACÉN DE AHORROS EN ARTÍCULOS EXCEDENTES DEL CONDADO DE PALM BEACH**

### *PALM BEACH COUNTY SURPLUS THRIFT STORE*

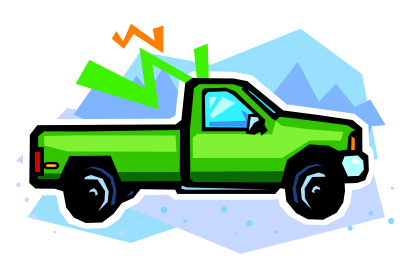

 2455 VISTA PARKWAY WEST PALM BEACH, FL

# ATENCIÓN A TODOS LOS LICITADORES

Por favor leer la información importante contenida en este paquete de licitador.

## **Haga ofertas solamente en tantos artículos como usted pueda**

### **afrontar el costo de comprar.**

Usted no puede retirar su oferta o retirarse de la subasta una vez que haya hecho una oferta.

#### **PROCEDIMIENTOS DE LA SUBASTA**

Esto es una subasta silenciosa de una sola ocasión. Los licitadores están limitados a una sola oferta por lote, así que haga su licitación con su mejor oferta. Como siempre al hacer una oferta, ofrezca solamente lo que un artículo vale para usted y la cantidad de dinero que usted puede afrontar pagar por él. Las ofertas son hechas en línea en estaciones de computadoras especialmente designadas situadas dentro del Almacén. Todos los licitadores deben estar registrados en el sistema antes de hacer ofertas. Los lotes de subasta serán otorgados a los mejores postores con tal que los precios mínimos absolutos sean alcanzados. Los lotes que fallen en alcanzar este precio no pueden ser otorgados.

**VISIÓN E INSPECCIÓN**: Los lotes de subasta pueden ser inspeccionados el día de la subasta comenzando a las 8:00 a.m. Los motores de vehículos y de equipos serán encendidos una vez aproximadamente a las 8:30 a.m. Se alienta a los licitadores a que examinen cuidadosamente los lotes de subasta antes de hacer una oferta.

**HORAS PARA HACER OFERTAS**: Las ofertas se pueden hacer entre las horas de 8:00 a.m. y 11:00 a.m. el día de la subasta. Los licitadores haciendo fila a las 11:00 a.m. podrán presentar sus ofertas.

**OTORGAMIENTO DE OFERTAS**: Las ofertas serán otorgadas en orden de número de lote inmediatamente después del cierre de las ofertas.

**UTILIZACIÓN DE LAS COMPUTADORAS PARA HACER OFERTAS**: Las ofertas se deben hacer en una de las computadoras especiales para hacer ofertas. Un asistente de subasta estará disponible para asistir a los licitadores en la operación de las computadoras.

SU SESIÓN EN EL TERMINAL DE COMPUTADORA PARA HACER OFERTAS ESTÁ SUJETA A LOS LÍMITES ESPECÍFICOS ESTABLECIDOS POR LA GERENCIA DEL ALMACÉN.

PARA SU CONVENIENCIA, UN RELOJ DE CUENTA REGRESIVA ESTÁ SITUADO EN LA ESQUINA INFERIOR DERECHA DE LA PANTALLA DE LICITADOR.

HAY MENSAJES DE ALERTA DE LÍMITE DE TIEMPO INICIAL, INTERMEDIO Y FINAL. LOS MENSAJES DE ALERTA INICIAL Y FINAL LE REQUIEREN HACER CLIC SOBRE LA PALABRA OK PARA CONTINUAR. EL MENSAJE DE ALERTA INTERMEDIO APARECE BREVEMENTE EN LA PANTALLA PARA RECORDARLE EL TIEMPO RESTANTE QUE USTED TIENE PARA FINALIZAR SU SESIÓN DE OFERTA.

POR FAVOR ADMINISTRE SU SESIÓN CONFORME A ESTO. SI A USTED SE LE ACABASE EL TIEMPO DE SU SESIÓN, NO SE LE PERMITIRÁ INGRESAR AL SISTEMA INMEDIATAMENTE DESPUÉS (EL PERÍODO DE INACTIVIDAD SERÁ ESTABLECIDO POR LA GERENCIA DEL ALMACÉN) Y USTED TIENE QUE VOLVER AL FINAL DE LA FILA DE LICITADORES (SUJETO A LAS LIMITACIONES DE TIEMPO DE LA SUBASTA, DEPENDE ÚNICAMENTE DE LA DISCRECIÓN DE LA GERENCIA DEL ALMACÉN EL PERMITIRLE LA OPORTUNIDAD DE COMENZAR OTRA SESIÓN).

LOS LICITADORES QUE NO PROCEDEN DE UNA MANERA PUNTUAL ESTÁN SUJETOS A SER RETIRADOS DE LOS TERMINALES DE COMPUTADORAS PARA HACER OFERTAS POR LA GERENCIA DEL ALMACÉN.

Siga estos 7 pasos:

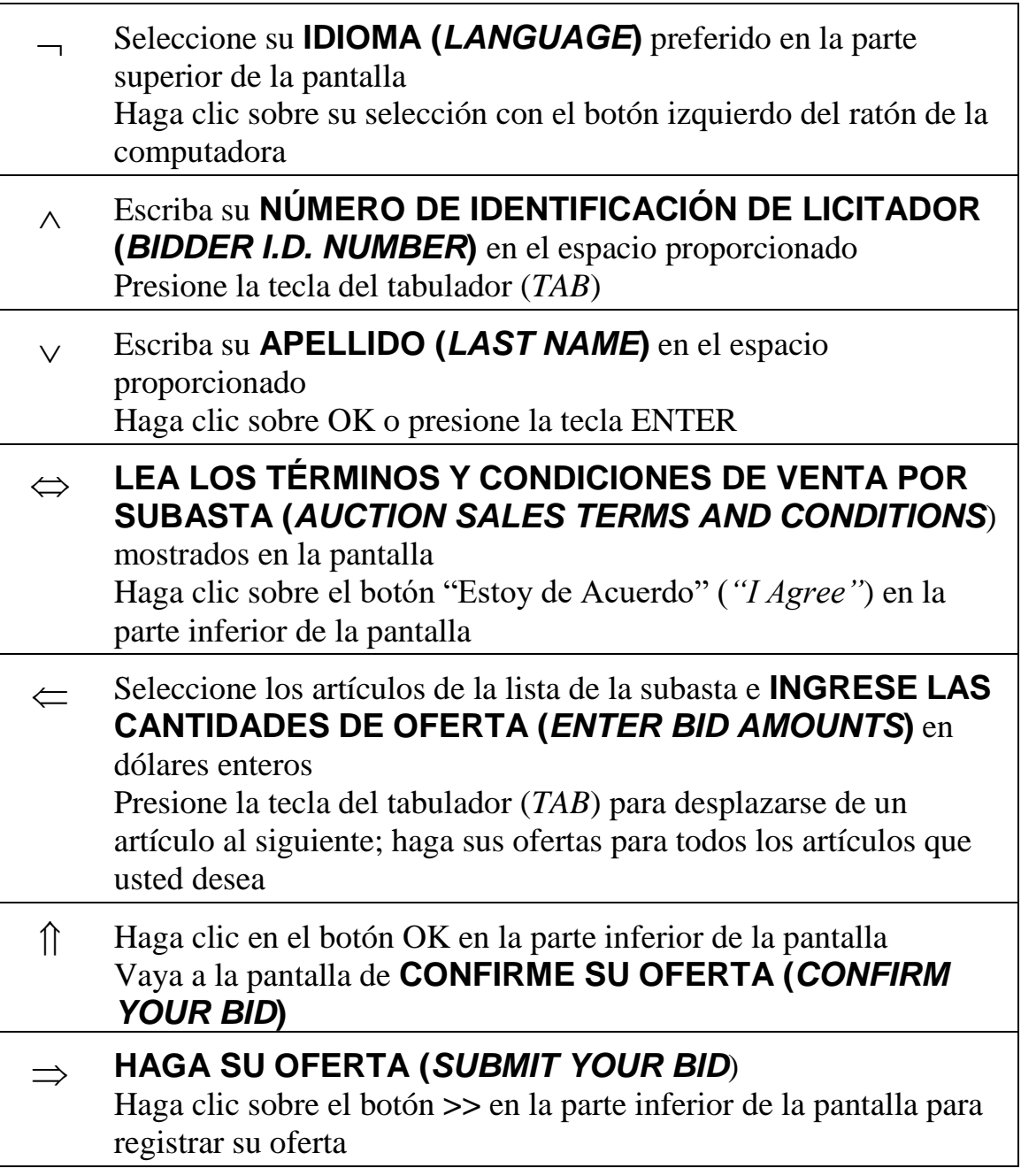